#### [vdi,,](http://wiki.intrusos.info/doku.php?id=tag:vdi&do=showtag&tag=vdi%2C) [uds enterprise,,](http://wiki.intrusos.info/doku.php?id=tag:uds_enterprise&do=showtag&tag=uds_enterprise%2C) [uds](http://wiki.intrusos.info/doku.php?id=tag:uds&do=showtag&tag=uds)

# **UDS Enterprise**

UDS Enterprise es un Broker de conexiones multiplataforma. Permite entre otras cosas el despliegue de escritorios virtuales (windows y linux) sobre distintos hipervisores con diferentes sistemas de autenticación

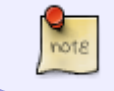

Podemos hacer una prueba de VDI con UDS Enterprise ya que te permite descargar una versión para hacer pruebas.

La solución de UDS se compone de :

- [Servidor UDS. Es el servidor que posibilita el despliegue de los servicios de escritorio.](https://www.udsenterprise.com/es/blog/2016/06/06/componentes-de-uds-enterprise-el-servidor-uds/)
- [Tunelizador UDS. Se encarga de realizar las conexiones seguras a los escritorios a través de](https://www.udsenterprise.com/es/blog/2016/06/08/componentes-de-uds-enterprise-el-tunelizador-uds/) [conexiones WAN.](https://www.udsenterprise.com/es/blog/2016/06/08/componentes-de-uds-enterprise-el-tunelizador-uds/)
- Base de datos UDS .Se almacenan los datos del sistema, configuraciones, registros, etc.
- [Actor UDS Se encarga de la comunicación entre el broker y los diferentes servicios de escritorio](https://www.udsenterprise.com/es/blog/2016/06/20/componentes-de-uds-enterprise-el-actor-uds/) [\(escritorio virtuales temporales, permanentes, aplicaciones virtualizadas](https://www.udsenterprise.com/es/blog/2016/06/20/componentes-de-uds-enterprise-el-actor-uds/)
- Plugin UDS . Se instala en el equipo cliente para realizar la conexión con el servicio.

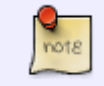

note

Dichos componentes se descargan desde la página de UDS Enterprise en formato de virtual appliance.

Además de desplegar las máquinas virtuales, necesitamos instalar en la la plantilla maestra que vamos a distribuir el **Actor UDS** y en el equipo cliente para conectar con los escritorios remotos necesitamos instalar el **Plugin UDS**

si usamos HTML5 como tipo de conexión no es necesario instalar el Plugin UDS

Por supuesto independientemente de los componentes de UDS, necesitaremos además disponer de :

- una platadorma de virtualización (vmware, HyperV, Openstack, etc)
- Auntentificadores (LDAP, AD, local, etc)
- Clientes (ordenadores, thin client, zero client, raspberry, etc)

## **Despliegue de UDS sobre Vmware**

Para desplegar UDS sobre Vmware sólo necesitamos descargarnos las máquinas plantilla desde la página de UDS<https://www.udsenterprise.com/es> y desplegarlas desde el vcenter escogiendo la opción Inicio→Máquinas Virtuales y plantillas→seleccionamos el vcenter de la raiz → botón derecho del ratón **Implementar plantilla de ovf**

### **FAQ**

Para borrar la base de datos abrimos la consola y ejecutamos

cd /var/server rm UDSdb.sqlite3

y para volver a a instalarla ejecutamos

/usr/bin/SetupUDS.sh

python manage.pyo sqlflush

#### **Demo**

demo36.udsenterprise.com

### **Referencias**

<https://www.udsenterprise.com/es/uds-enterprise/documentacion/>

From: <http://wiki.intrusos.info/>- **LCWIKI**

Permanent link: **<http://wiki.intrusos.info/doku.php?id=virtualizacion:vdi:uds>**

Last update: **2024/01/28 17:41**

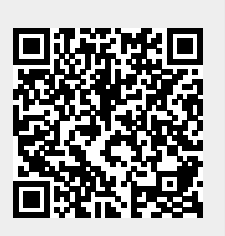